# **Project 1 Overview - Type Manual Booklet**

Over the next several weeks we will be creating your personal typography manual, constructed in InDesign. It will illustrate fundamental typographic principles in a way that will hopefully be meaningful to you beyond this semester.

## **Subject Matter**

Choose a performer/ famous person/fictional character who will be used for the Type Book assignment

### **Instructions**

All assignments for this project will have the same measurements. Please refer to this handout for trim size, margins, and column information.

### **General Spec**s:

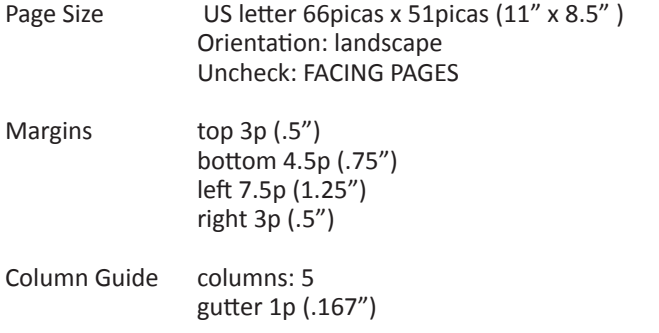

Once your document is set up you willl have to adjust the measurements:

### CHANGING MEASUREMENTS:

1. Go to the INDESIGN Menu on the top left of your screen

2. select PREFERENCES

3. From the menu on the left select UNITS & INCREMENTS, then change inches to picas

4. Place the ORIGIN of your ruler (O), where our margins meet for the first time

5. Go to MASTER PAGE A in the PAGE LAYOUT window

6. From your horizontal ruler click and drag down a guide. Place it 21.5 picas below the top margin

7. Move the origin to match the bottom margin, then measure 21.5 up and add a second guide

This completes your grid set up!

See the template provided on our site under Agenda: Week 04.2